#### **Référencement naturel**

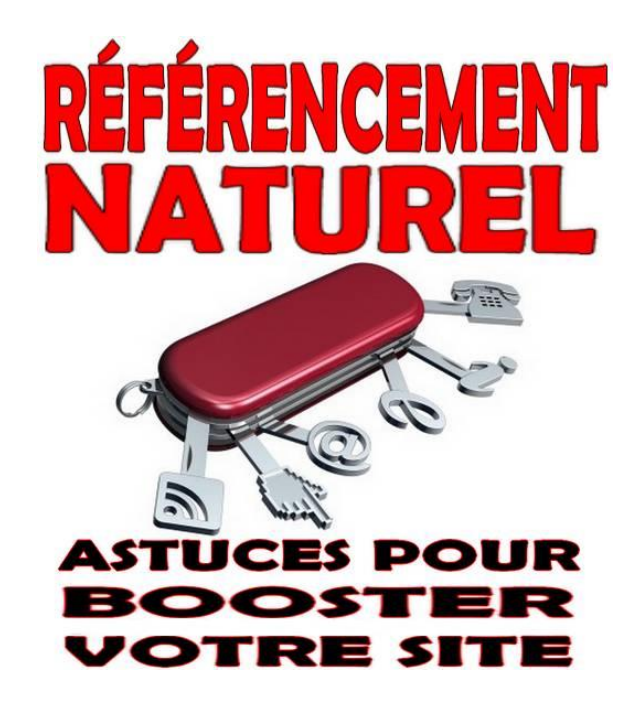

#### <span id="page-0-0"></span>**Sommaire**

[À propos de cet eBook](#page-1-0) [Introduction](#page-1-1) [Petit répertoire des termes](#page-3-0) [Ce qu'indique votre positionnement dans Google](#page-5-0) [Comment fonctionne un moteur de recherche ?](#page-6-0) [Trafic qualitatif et trafic quantitatif](#page-7-0) [Le code de votre site](#page-8-0) [Choisir votre futur hébergeur](#page-10-0) [Le contenu](#page-11-0) [Déterminez les sujets sur lesquels vous positionner](#page-13-0) [Rédigez vos contenus](#page-16-0) [Comment optimiser un contenu ?](#page-18-0) [Le champ lexical](#page-19-0) [Les liens](#page-20-0) [Les liens internes](#page-20-1) [Les liens externes](#page-20-2) [Les photos et vidéos](#page-21-0) [Les images](#page-21-1) [Les vidéos](#page-21-2) [Pages et articles](#page-22-0) [Les pages](#page-22-1) [Les articles](#page-22-2) [Les backlinks](#page-24-0) [Un backlink optimisé](#page-24-1) [Susciter des backlinks](#page-25-0)

[Les liens que vous insérez vous-mêmes](#page-25-1) [En conclusion](#page-26-0) [Vitesse de votre site](#page-27-0) [Le rythme de votre référencement](#page-28-0) [Postez en douceur](#page-28-1) [Programmez vos mises en ligne](#page-28-2) [Backlinkez en douceur](#page-29-0) [Établissez un petit cahier des charges hebdomadaire](#page-29-1) [Faîtes de la veille](#page-29-2)

# <span id="page-1-0"></span>**[À propos de cet eBook](#page-0-0)**

Éditions Eslaria © Tous droits réservés.

Cet eBook est publié sans DRM. Si vous disposez de plusieurs supports personnels de lecture, vous pouvez donc transvaser l'ouvrage d'un support à un autre. Ce faisant, vous vous engagez à ne pas le diffuser à un tiers et à respecter les normes légales de propriété intellectuelle. Si vous aimez cet eBook, n'hésitez pas à en parler sur vos réseaux sociaux. Pour tout contact ou remarque : [editions.eslaria@gmail.com](mailto:editions.eslaria@gmail.com)

### <span id="page-1-1"></span>**[Introduction](#page-0-0)**

Sur le net, les techniques de référencement sont innombrables pour deux raisons :

. Tout d'abord, on aime souvent se compliquer les choses là où l'on peut faire simple. Un bon référencement sur internet relève de techniques largement assimilables, certes évoluant dans le temps mais au final peu complexes.

. Ensuite, le référencement est un marché, et nombreux sont ceux cherchant à en profiter sans apporter de réelles solutions pour autant.

Ceux qui vous parlent de secrets infaillibles vous mentent ! Le référencement d'un site se base non seulement sur votre talent personnel et votre investissement, mais également sur les goûts des internautes et le taux de la concurrence. Mais surtout, internet est un monde en perpétuelle évolution.

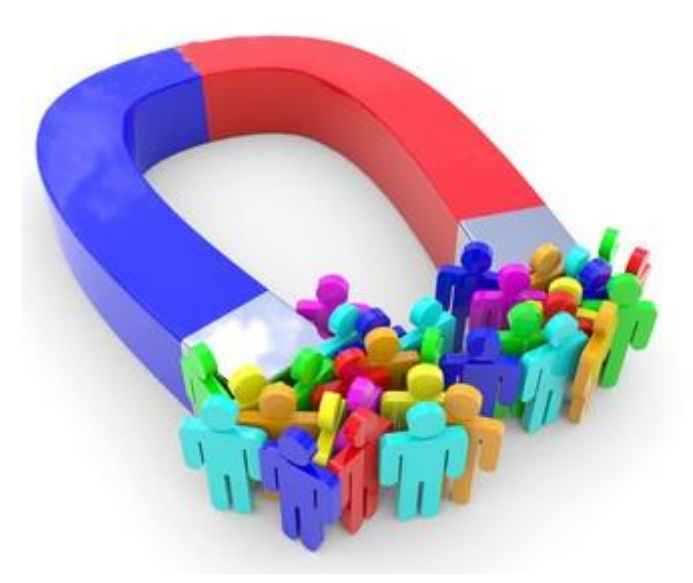

Auparavant, un échange de liens avec un site partenaire fonctionnait à merveille. On pouvait également écrire des mots-clés à la suite en bas de ses pages, et s'inscrire dans des centaines d'annuaires. Aujourd'hui, les choses ont bien changé.

Actuellement, le référencement naturel reste la façon numéro Un de multiplier le nombre de vos visiteurs, les cibler et les fidéliser. La compagnie Google cherche en permanence à déjouer les techniques trop faciles et peu honnêtes de se référencer sans peine, et vise en particulier tout ce qui lui paraît trop artificiel. Dans cet eBook, nous allons vous apprendre les méthodes pour que votre site soit autant optimisé pour les moteurs de recherches que pour vos visiteurs.

Si vous manquez de moyens financiers, rassurez-vous : la plupart des techniques que nous allons vous apprendre sont gratuites, et demandent surtout de l'investissement personnel. En fait, votre investissement personnel représentera 95 % de votre réussite. Avec peu de moyens, vous êtes « forcés » à écrire vous-même de nombreux contenus de qualité, contenus qui auraient été de moins bonne facture si vous étiez passé par des compagnies. Vous êtes le mieux placé pour parler des sujets que vous aimez !

#### <span id="page-3-0"></span>**[Petit répertoire des termes](#page-0-0)**

Bot : logiciel appartenant à un moteur de recherche (comme Google) visitant en permanence les sites internet et analysant leur contenu.

Backlink : lien internet pointant sur votre site, ou sur une page de votre site. En somme, c'est l'affichage de l'adresse http de votre site (ou d'une de ses pages) en un endroit du net : sur un blog, un forum, un réseau social, etc.

Extension : ce sont les lettres situées à la fin d'une adresse de site.

.com, .fr, .org... Si votre site est général, vous pouvez prendre l'extension .com. S'il s'adresse à un public français, prenez l'extension .fr. Si vous êtes un organisme ou une organisation, prenez l'extension .org. Si vous êtes un site d'infos, prenez l'extension .info. Etc.

En fait, une extension est une information pour vos visiteurs quant à la nature de votre site.

Ceci dit, vous pouvez également réserver plusieurs extensions, afin qu'on ne vous la prenne pas plus tard. Votresite.com pourrait en effet attirer l'œil d'un concurrent qui créerait votresite.fr et pourrait ainsi vous faire de l'ombre, voire créer une confusion pour vos lecteurs.

Hébergeur : c'est une société qui attribue des noms de domaines et assure leur mise en ligne sur le net.

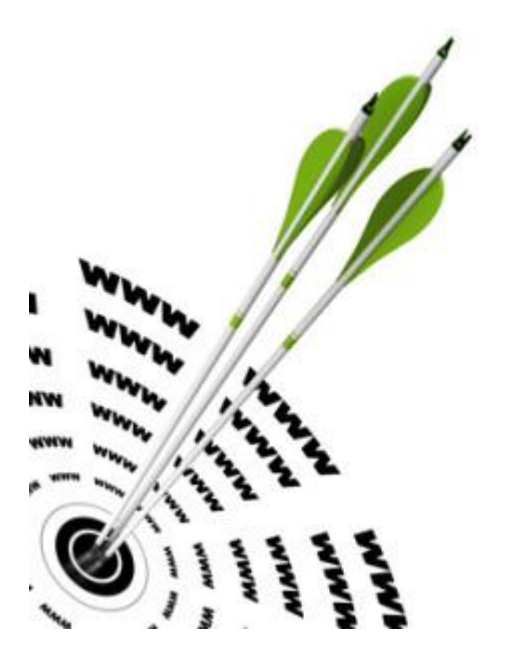

Lien : c'est une adresse web cliquable insérée dans un site internet.

Nom de domaine : l'adresse d'un site se définit par son nom de domaine. Pour créer un site, une des étapes consiste à choisir un nom et à l'enregistrer en tant que nom de domaine. On devient ainsi propriétaire du nom choisit. Si par exemple vous voulez créer un site sur les voitures

anciennes, cherchez auprès d'un hébergeur si « voitures-anciennes.com » est libre ou non. Si le nom est déjà pris, à vous de trouver un autre nom pertinent.

Trafic : l'ensemble des visiteurs d'un site.

## <span id="page-5-0"></span>**[Ce qu'indique votre positionnement dans Google](#page-0-0)**

C'est bien simple : pour avoir des visiteurs, vous devez apparaître en première page du moteur de recherche. Pas nécessairement sur un seul mot-clé généraliste, mais aussi et surtout sur tout un tas d'expressions correspondant à certains de vos contenus, et plus globalement à la thématique que vous explorez.

Un infime pourcentage d'internautes visite la seconde page des résultats Google. La page trois, quatre et plus sont encore plus anecdotiques. Est-ce utile d'être référencé plus loin qu'en première page ? Malgré tout, oui ! Car…

. Si vous êtes référencé sur une page lointaine, cela veut déjà dire... que vous êtes référencé. Google vous connaît donc, et scanne régulièrement vos pages.

. Si vous êtes en deuxième, troisième ou quatrième page, c'est bon signe ! Cela signifie qu'il en manque peut-être peu pour que votre site bondisse en première page. Persévérez et vous finirez par arriver en tête des résultats.

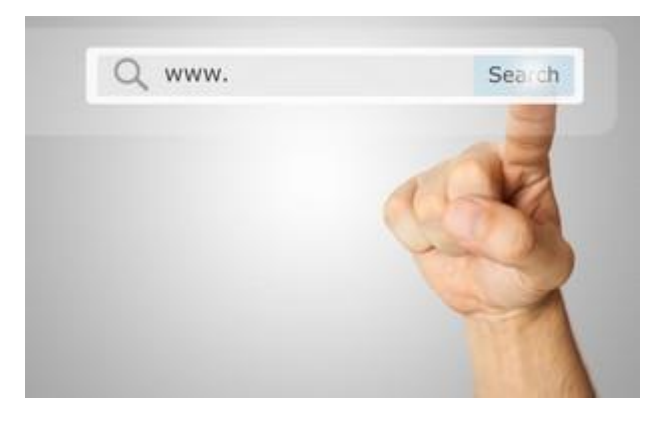

### <span id="page-6-0"></span>**[Comment fonctionne un moteur de recherche ?](#page-0-0)**

Google, le moteur de recherche de référence, est doté d'un logiciel surpuissant appelé « bot » scannant en permanence des milliards de pages web. Il ne se contente pas de passer une fois, mais repasse régulièrement. À chaque passage, il note les différences entre sa dernière visite et la visite présente. Il enregistre également le nombre de liens externes pointant vers votre site, et analyse minutieusement vos contenus textes, photos, liens et vidéos.

En fait, le bot de Google a été conçu pour représenter le plus possible les goûts d'un être humain. Si vous étiez embauché par Google pour surfer sur le net et noter des sites, quels seraient vos critères ?

. Un site tapé en langage SMS vous ferait fuir --> le bot reconnaît les fautes et peut les pénaliser.

. Un site qui n'évoluerait jamais vous lasserait --> le bot a tendance à donner une bonne position à un site riche en contenus, mais le déclassera progressivement si celui-ci reste tel quel éternellement.

. Vous vous sentiriez perdu dans un site ajoutant 100 nouveaux contenus du jour au lendemain --> le bot préfère les contenus ajoutés peu à peu.

. Vous n'auriez pas envie de lire un article aussi long que dix pages de textes… ni court de 5 lignes --> le bot préfère les articles ni trop courts, ni trop longs.

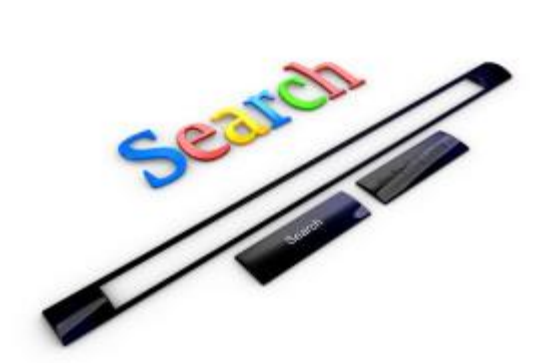

Etc.

Nous allons étudier tous ces points (et bien d'autres) en détails.

Mais la conclusion est claire : construisez le site que vous aimeriez visiter, écrivez les articles que vous aimeriez lire. Songez à vos visiteurs, et le bot de Google sera votre ami.

# <span id="page-7-0"></span>**[Trafic qualitatif et trafic quantitatif](#page-0-0)**

Un trafic qualitatif vaut mille fois plus qu'un trafic uniquement quantitatif.

Imaginez que votre site sur la moto soit référencé par 500 sites gastronomiques. Votre lien apparaît en page d'accueil de ces partenaires, ce qui vous envoie plus de 10.000 visiteurs par jour. Une audience énorme ! Oui mais... en décortiquant vos statistiques, vous vous apercevez que 99 % des visiteurs quittent votre site au bout de quelques secondes. Votre nombre de visiteurs est donc totalement artificiel et ne vous apporte rien. Ce serait comme distribuer des millions de places de cinéma gratuites à des gens qui quitteraient la salle dès les premiers instants du film.

Imaginez à présent que pour ce même site, vous avez des liens sur la plupart des forums de mécaniques (mettons une vingtaine). Vous recevez alors quelques centaines de visites par jour, mais les visiteurs sont presque tous intéressés par vos contenus. Ils y restent de longs moments, placent votre site dans leurs favoris, et sont à même de devenir vos clients (pour peu que vous ayez quelque chose à vendre).

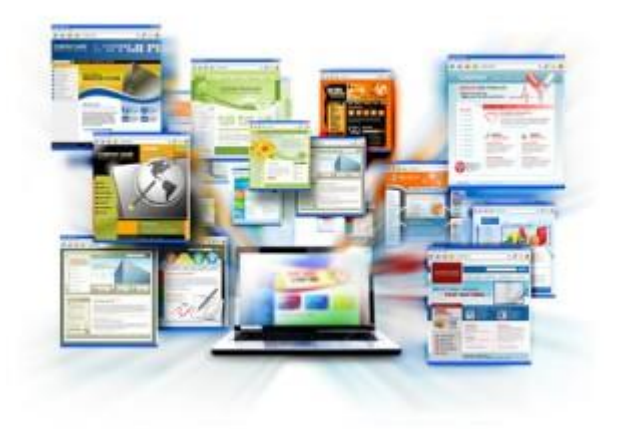

Un bon site ne s'analyse donc pas uniquement par le nombre de visiteurs uniques, mais également par le temps passé sur le site pour chaque visiteur, ainsi que le taux de clics sur les publicités, produits, etc.

Songez donc qu'à la base, votre site doit être conçu pour les visiteurs, et non pour les moteurs de recherche. Si vous parvenez à obtenir un excellent référencement naturel mais que votre site est inintéressant, vous n'aurez que des visiteurs fantômes, aussi vite partis qu'arrivés. Le secret du référencement naturel, c'est d'associer la passion que vous souhaitez partager sur votre site à de petites techniques, simples mais terriblement efficaces, que nous allons vous révéler au fil de ces pages.

### <span id="page-8-0"></span>**[Le code de votre site](#page-0-0)**

Pour qu'un site se construise, il doit être codé en langage informatique. C'est obligatoire : tout ce qui apparaît sur le net est codé. Même lorsque vous faîtes apparaître du contenu sur internet sans l'avoir codé (forums, Facebook, création d'un site sur Overblog ou autre...) ce contenu est en fait codé automatiquement et la plateforme a été longuement travaillée au préalable par des programmeurs.

Bien sûr, ce n'est pas pour cela que vous devrez nécessairement coder vous-même.

Si vous comptez tenir un site d'informations et d'actualités sur une thématique que vous aimez, Wordpress est un excellent outil. Il correspond également fort bien aux sites liés au conseil, à la formation, et aux blogs journalistiques. Mais en fait, Wordpress a tellement évolué ces dernières années que c'est même bien souvent la meilleure solution… pour n'importe quel type de site. Avec Wordpress, on peut ouvrir un site en quelques minutes, et aux apparences très diverses.

Si vous désirez ouvrir un site e-commerce, autrement dit une plateforme de vente en lignes de vos propres produits ou de produits en affiliation, vous pourrez utilisez un CMS tel que Prestashop ou Magento en les adaptant aux possibilités de Wordpress. Woo Commerce est également particulièrement réputé.

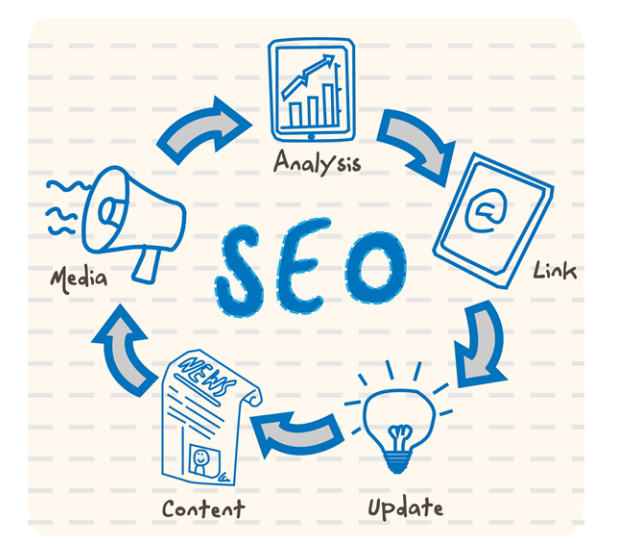

Certaines plateformes, comme Overblog, Wix ou Blogspot, vous proposent de créer votre site en ligne, souvent gratuitement et avec une extrême facilité : il suffit de s'inscrire, d'entrer vos textes, liens, images et vidéos, et le tout est en ligne en quelques instants. Ce type d'offre est certes séduisant... mais ce confort est à double tranchant :

. Tout d'abord vous n'êtes pas libre : la plateforme peut supprimer votre compte si elle estime que votre site pose problème, et vous-mêmes êtes cloisonnés aux fonctionnalités proposées. Par exemple, vous n'êtes pas maître de votre mise en page.

. Ensuite, n'oubliez pas que le jour où la plateforme ferme ses portes, votre site disparaîtra automatiquement !

Wordpress est certainement la meilleure solution. Vous pouvez l'utiliser de deux façons :

. Achetez un nom de domaine et un hébergement, puis travaillez votre site en interne avec Wordpress pour le mettre ensuite en ligne. Vous pouvez vous aider d'un développeur, mais pouvez également apprendre par vous-même. Fouillez sur le net selon ce que vous désirez faire et lisez des tutoriaux, vous verrez, Wordpress demande un peu d'apprentissage pour être maîtrisé mais reste vraiment facile d'accès.

. Ou bien utilisez la version de Wordpress en ligne. La version de base est gratuite, la version premium, pour avoir toutes les options disponibles, demande un petit abonnement. C'est la solution la plus facile mais néanmoins la moins bonne, car n'êtes pas totalement maître de votre site et dépendez directement de Wordpress.

En résumé, la première solution vous permet de rester maître et propriétaire de votre site, même si Wordpress disparaissait un jour. Il n'en est pas de même de la seconde solution... ceci étant, Wordpress est une organisation à but non lucratif, à l'image de Wikipédia, il n'y a donc à priori pas de raison pour qu'elle disparaisse.

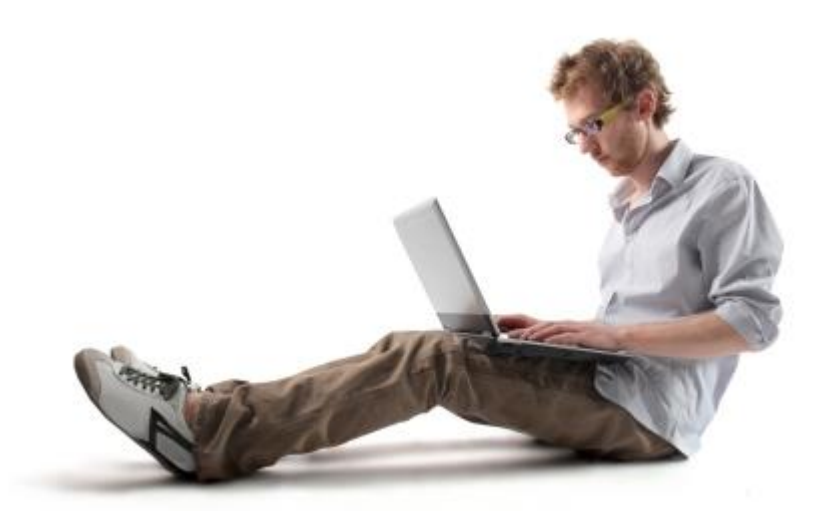

Que choisir ? Si vous souhaitez créer un site amateur, sans objectif professionnel, vous pouvez le concevoir sur Wordpress en ligne. Dans les autres cas... mettez un peu les mains dans le cambouis : de toute façon, on peut créer un beau site Wordpress sans savoir écrire la moindre ligne de code.

### <span id="page-10-0"></span>**[Choisir votre futur hébergeur](#page-0-0)**

Un hébergeur, moyennant finance, vous permet d'acheter un nom de domaine dont vous serez propriétaire, et de faire apparaître votre site sur le net. Les coûts de base sont faibles, entre 30 et 60 € l'année tout compris. Si votre site s'étend, reçoit de très nombreuses visites et se met à proposer de nombreux services, les coûts seront bien sûr proportionnels... mais vous n'en êtes pas là, et ce jour-là votre pouvoir d'achat sera de toute façon bien plus élevé.

OVH, Gandi, Godaddy... les solutions ne manquent pas. À vous de visiter les différents hébergeurs, cependant il est fortement conseillé de choisir un hébergeur français, ou tout du moins européen. Les hébergeurs extra-européens risquent de ralentir votre site car les données font de trop longs allers-retours d'affichages et de chargement.

## <span id="page-11-0"></span>**[Le contenu](#page-0-0)**

Voici certainement la partie la plus importante de cet eBook. Nous allons vous apprendre à créer du contenu parfaitement optimisé pour les moteurs de recherche.

#### **Analysez la concurrence et définissez votre approche.**

Imaginons que vous comptez créer un site sur le yoga. Evidemment, vous n'êtes pas le seul dans l'arène, et bien d'autres sites traitant du yoga existent déjà.

Dans un premier temps, analysez la concurrence et voyez ce que vous pourriez proposer d'intéressant par rapport à cette dernière. Jouez à l'internaute lambda, tapez différents mots-clés sur Google et visitez les premiers sites (inutile d'aller à la cinquième page, ce qui vous intéresse ce sont les sites arrivant en première page). Bien sûr, vous pouvez présenter un contenu ressemblant à celui d'autres concurrents, mais il est important que votre approche soit personnelle et singulière. De ce fait, au gré de votre surf, vous pourriez noter par exemple que :

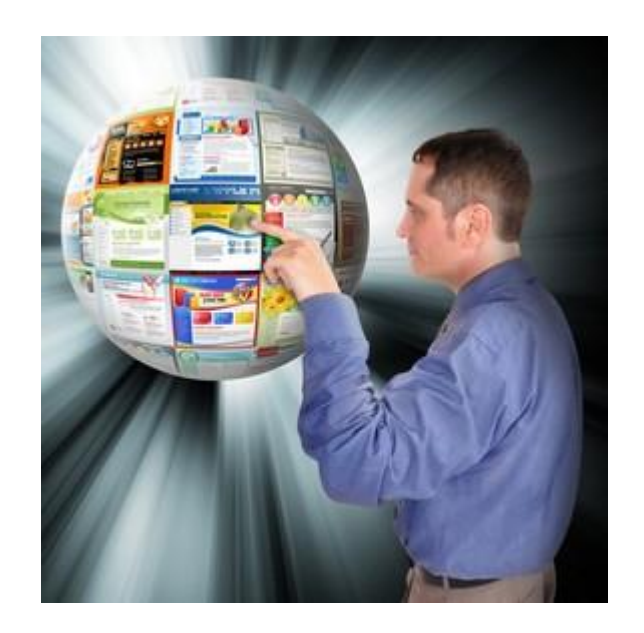

. Aucun site ne référence les cours de yoga dans le monde de la francophonie ;

. Il n'y a pas réellement de « fil d'actu » tenant les visiteurs informés de l'actualité de cette pratique ;

. Peu de sites montrent de nombreux exercices en ligne ;

. Peu de sites proposent des postures de yoga faciles d'approche, pour débutants.

Etc, etc. Bref, quel que soit votre sujet, analyser la concurrence vous donnera des idées d'approches, en vous axant sur tout ce que la concurrence... propose peu ou ne propose pas.

Ainsi, vous aurez l'assurance de concocter un site qui répondra à une demande non satisfaite, et dont l'approche sera unique. De ce fait vous intéresserez visiteurs, partenaires... et moteurs de recherche.

### **Conseil important : créez une niche.**

Qu'est-ce qu'une niche ?

Prenons les agences de voyages, et mettons que vous comptiez proposer des réservations de voyages à vos clients. Si votre site relaie des voyages à réserver partout dans le monde, vous vous heurterez à une concurrence rude, et déjà bien installée. Tandis qu'en vous spécialisant sur un sous-thème, vous aurez bien plus de chances de vous positionner sur le web et de trouver votre public. Exemple : les voyages solidaires, les voyages écologiques, les voyages en car, les voyages à Paris pour touristes asiatiques, etc.

### <span id="page-13-0"></span>*[Déterminez les sujets sur lesquels vous positionner](#page-0-0)*

Vous pourriez simplement écrire les articles que vous avez envie d'écrire, sans songer au reste. Mais si vous voulez acquérir une stratégie d'optimisation et de trafic fort, vous devez déterminer avant tout quels sont les sujets les plus demandés par les internautes.

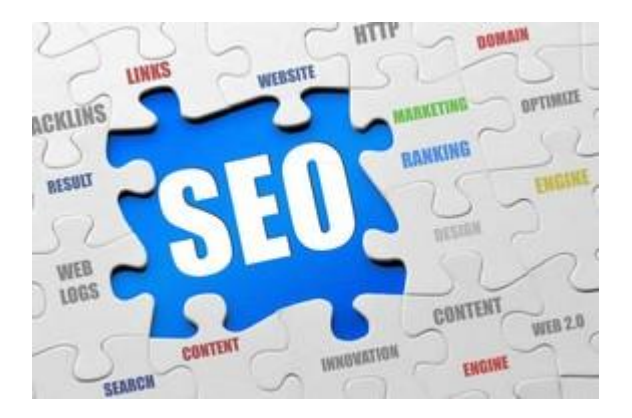

Pour cela, vous avez un excellent outil, gratuit et en ligne : le générateur de mots-clés Google Adwords. A la base, il a été conçu pour aider les clients du programme Adwords (le programme publicitaire de Google) à positionner leurs publicités payantes sur les bons mots-clés. En fait, cet outil est tout autant utilisé par les auteurs de sites cherchant à booster leur audience.

Le principe est limpide : vous tapez un mot-clé ou une expression, et le générateur de mots-clés Google Adwords établit le nombre d'internautes ayant effectué cette recherche, ainsi que le taux de concurrence, « faible », « moyen » ou « fort » déjà positionné sur ce terme. De plus, le logiciel se charge de vous fournir également les données des expressions voisines du terme entré. Vous avez également Google Tendances.

N'hésitez pas à tester ce logiciel dès à présent (il faudra ouvrir un compte), cela vous sera utile pour comprendre la suite. Ne vous limitez pas, testez des mots-clés et expressions très différentes les unes des autres, correspondant ou non à votre thématique de prédilection.

Vous avez testé ? Bien. Vous avez pu constater que certains termes étaient très visités mais également très concurrencés. Lorsque le nombre de requêtes est importante mais que le taux de concurrence l'est également, le mot-clé seul n'est pas nécessairement intéressant à exploiter. Par contre, vous axer sur ce mot-clé associé à d'autres mots-clés ou expressions, cela devient bien plus intéressant.

Exemple : le terme « Yoga » est recherché par un très grand nombre d'internautes par mois, mais le taux de concurrence est très fort. Il y a donc de très nombreux sites positionnés sur ce thème, certains présents depuis des années. Comment les concurrencer, voire même les dépasser ?

Voici comment faire : pour cet exemple précis, l'auteur va associer « yoga » à d'autres mots, afin de former des expressions-clés. Hier le mot-clé était la star, aujourd'hui l'expression-clé est devenue reine !

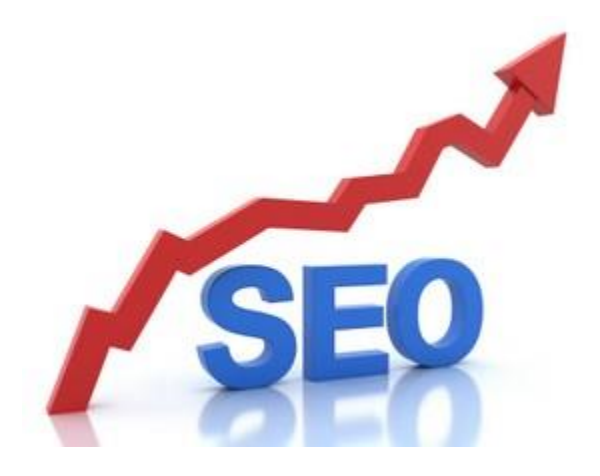

Là encore, le générateur de Google Adwords est votre ami et vous permettra de faire le tri parmi vos idées.

« yoga méditatif », « yoga méditation », « cours de yoga », « yoga fédération », yoga paris », « apprendre yoga », « yoga facile »... il s'agit ainsi d'établir plusieurs dizaines d'expressions-clés étant recherchées par les internautes sans avoir forcément une concurrence forte.

Dans vos recherches sur le générateur de mots-clés, n'hésitez pas à étendre fortement le champ lexical du dénominateur commun choisit. Pour yoga, n'essayez pas uniquement les combinaisons autour du mot yoga. Mais également... « se relaxer », « gymnastique douce », « détente du corps », etc.

(Nul doute qu'un internaute faisant une recherche « gymnastique douce » et tombant sur votre site de yoga aura de fortes chances d'être intéressé.)

Une fois vos recherches effectuées, ouvrez un traitement de texte et copiez votre liste d'expressions-clés. Dans cette liste, vous pouvez avoir des expressions à taux de concurrence faible, moyen... et même fort, n'hésitez pas à varier. Évitez simplement les termes trop généraux (« automobile », « voyages », « banque »...), ainsi que les termes à faible concurrence mais tapés par très peu d'internautes.

Une fois que vous avez établi une liste d'au moins quelques dizaines d'expressions-clés, vous savez désormais sur quels termes vous devez vous placer. Travailler sur cette liste vous permettra d'une part d'être peu à peu très bien placé sur des termes précis, d'autre part de faire progresser, pas à pas, votre positionnement sur un mot-clé ou une expression de base. En d'autres termes, en vous positionnant sur « yoga Paris », « détente corps esprit » ou « cours de yoga », Google vous remarquera sur l'expression en question mais également sur le mot-clé général yoga.

Écrire 1.000 articles sur le simple mot-clé « yoga » aura moins d'effets... qu'écrire 100 articles sur le champ lexical du yoga et de ses sous-thèmes.

Pourquoi vous positionner sur des expressions ?

Parce que le comportement des internautes a évolué. Auparavant, on tapait « voiture » si l'on voulait acheter une voiture d'occasion. Aujourd'hui, l'internaute sait qu'il existe de nombreux sites spécialisés sur presque tous les sujets, et qu'il a plus de chances de découvrir une page pertinente en précisant sa recherche : il sera donc plus apte à taper « voiture d'occasion », voire même cette combinaison + le nom de la marque recherchée + l'année recherchée.

#### <span id="page-16-0"></span>*[Rédigez vos contenus](#page-0-0)*

Vous avez désormais une liste d'expressions-clés. Chaque expression-clé va correspondre à un contenu que vous allez rédiger. Oui, cela fait au minimum plusieurs dizaines de textes à écrire ! Et ce n'est qu'un début... mais sachez que c'est là un point capital pour faire décoller votre trafic. Sachez aussi que vous n'êtes pas tenu de tout écrire d'un coup. Pour lancer votre site, une dizaine d'articles peut suffire. Puis, un nouvel article par semaine est un bon rythme. Cela ne fait qu'au minimum l'équivalent d'une page Word à rédiger, et uniquement sur des thèmes que vous appréciez. Si vous souhaitez faire davantage, n'hésitez pas !

Prenez une expression-clé de votre liste et rédigez votre premier contenu. Prenez le temps d'écrire un texte intéressant pour le lecteur. Pour l'heure, ne pensez plus aux moteurs de recherches, songez uniquement à la personne qui lira votre contenu ! Il sera toujours temps d'optimiser ensuite votre prose pour les moteurs.

Aidez-vous de Word ou d'OpenOffice pour contrôler la grammaire, corriger les fautes de frappe. Relisez-vous bien pour qu'il n'y ait pas de faute de conjugaison ou autre. Inutile de faire de la grande littérature, mais prenez garde au langage trop parlé, aux tournures de phrases bancales, aux expressions maladroites. Bien souvent, il suffit de laisser reposer son texte quelques heures pour ensuite repérer toutes les petites coquilles à la relecture. Donc, ne soyez pas trop pressé de poster.

Quelle taille ? Quel nombre de mots ? Chacun a son avis. Généralement, on dit que 500 mots est une bonne moyenne. Avec Word ou OpenOffice, vous pouvez mesurer automatiquement le nombre de mots. Sur Wordpress, il y a un compteur automatique de mots. Certains blogueurs postent des articles de 1000 à 2000 mots. Faites surtout selon votre inspiration : inutile d'allonger artificiellement la taille d'un article.

Vos contenus vont peu à peu s'organiser en catégories. Une catégorie est une thématique qui sera une rubrique cliquable dans votre site. Ce cocon regroupera tous les articles sur un seul thème spécifique.

Exemple :

Catégorie 1 : les ustensiles de cuisine Articles liés :

- . les appareils de cuisine électrique
- . Les couverts originaux
- . les meilleurs couteaux de découpe
- . Les ustensiles artisanaux
- . astuces pour éplucher et découper sans peine

Catégories 2 : les matières premières

Articles liés :

- . liste des marchés de votre région
- . comment repérer de bons fruits et légumes
- . comment laver vos fruits et légumes
- . créer son propre potager
- . liste des fruits et légumes de saison

Etc.

Le visiteur arrive donc sur la page d'accueil du site : les différentes catégories s'affichent. « ustensiles de cuisine », « les matières premières », etc. Lorsqu'il clique sur un thème, il a un aperçu des articles correspondants. On clique ensuite sur le contenu de son choix et on est dirigé vers le contenu approprié.

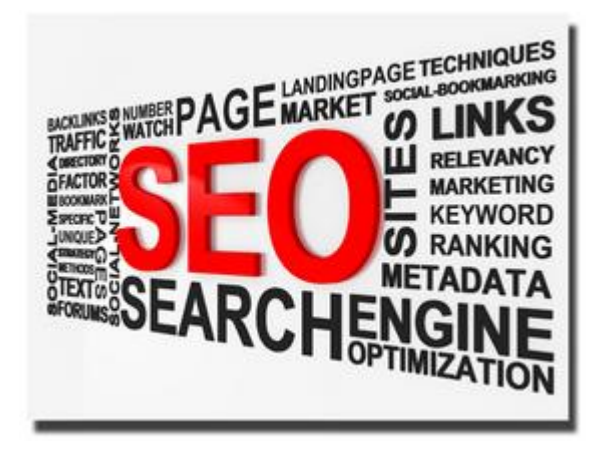

Ainsi, la page d'accueil de votre site sera claire et fluide, aussi bien pour les visiteurs que les moteurs de recherche. En peu de clics, on pourra atteindre n'importe quelle page.

Plus l'internaute a affaire à des contenus riches et détaillés, plus il a de chances de découvrir des contenus qui lui plaisent. Et plus il risque de revenir souvent et de passer du temps sur votre site. Si en outre votre site tient compte de l'actualité et que de nouveaux articles s'ajoutent semaine après semaine, vous êtes en très bonne voie pour être bien référencé !

Que faire si un jour votre site est muni de centaines et de centaines d'articles ? Faut-il des dizaines de catégories apparaissant ? Non, pas nécessairement. Vous aurez simplement un site riche, sur lequel vos lecteurs aimeront rester longtemps pour lire de nombreux articles. Et tout article supplémentaire sera un petit « plus » pour votre référencement.

#### <span id="page-18-0"></span>*[Comment optimiser un contenu ?](#page-0-0)*

À priori, rédiger avec plaisir sur un sujet qui vous intéresse tout en songeant à intéresser le lecteur est une base idéale. Au-delà de cela, il vous faut optimiser votre contenu de la façon suivante :

. Le titre du contenu reprend l'expression-clé dans une phrase d'accroche courte mais séduisante. Cette phrase ne doit pas dépasser 60-80 caractères. Au-delà, les mots se « diluent » et perdent de leur force vis-à-vis des moteurs de recherches. Surtout ne pas répéter deux fois l'expression-clé dans le titre, cela ne sert absolument à rien !

. Le contenu de l'article doit lui avoir des sous-titres. Écrivez de petits paragraphes que vous introduirez par un sous-titre, qui dans Wordpress sera indiqué en « H2 ».

. Le contenu est introduit par ce qu'on appelle un « chapeau », autrement dit un mini éditorial présentant le texte. S'étalant sur quelques lignes, il apparaît généralement en gras ou en italique.

. La suite du contenu se divise en petits paragraphes, faisant 5 à 10 lignes chacun.

. Les chapitres, le chapeau, les titres de paragraphes : tous sont séparés par un saut de ligne, pour une lecture fluide et agréable.

. Bien sûr, vous songerez à citer les mots-clés et expressions-clés qui vous sont chers ! Mais en principe vous n'aurez pas à y penser : cela viendra naturellement.

. Tout article doit être accompagné d'au moins une image. Pour en trouver, faites des recherches sur Google Images, ou bien achetez-en sur Stocklib ou Fotolia.

Si vous êtes très inspiré et vous mettez à écrire un article comprenant des milliers de mots… tant mieux ! Voyez si le texte explore plusieurs sous-thèmes. Si oui, divisez le texte final en plusieurs contenus (ou davantage) plutôt qu'un seul.

Exemple : vous écrivez un contenu sur les bières artisanales. À la relecture, vous vous apercevez que vous parlez principalement de bières artisanales brunes et de bières artisanales blondes. Vous modifiez donc votre contenu de façon à en faire deux : l'un « Les bières artisanales brunes », l'autre « les bières artisanales blondes ». (Pour peu que chacun des 2 articles fasse au moins dans les 500 mots).

. Enfin, il est toujours utile de bien se relire et de vérifier si vous ne vous étalez pas inutilement. N'oubliez pas, votre style doit être clair et non ampoulé, le lecteur aime que vous alliez droit à l'essentiel. Mais si vous avez écrit un article de fond, long et riche, en ce cas ne le réduisez pas et scindez-le.

# <span id="page-19-0"></span>**[Le champ lexical](#page-0-0)**

Travaillons à présent le vocabulaire de vos contenus. Comme vous le savez, un contenu s'axe autour d'une expression-clé. Cette expression-clé doit être insérée :

- . Une fois dans votre titre
- . Une ou deux fois dans votre contenu

Le reste du contenu va s'axer autour du champ lexical de l'expression-clé. Prenons le thème des banques en ligne, et donnons un exemple à ne pas suivre en imaginant un extrait d'article :

« Aujourd'hui, une banque en ligne offre des avantages qu'aucune banque classique ne propose. Le fait d'avoir tous les services en ligne permet de réduire les frais, et d'avoir une banque toujours ouverte et accessible depuis n'importe où. L'ensemble des services bancaires proposés par les banques physiques sont également proposés par les banques en ligne que nous allons vous conseiller ».

Dans l'extrait que vous venez de lire, le champ lexical est pauvre et les mots-clés répétitifs. Il ne sert à rien de répéter un mot-clé dix fois au cours d'un article ! De plus, ce n'est pas très agréable à lire pour vos lecteurs. Prenons maintenant l'extrait suivant :

« De nos jours, une banque en ligne propose autant de possibilités qu'un organisme bancaire classique. La gestion du compte s'opérant sans agence physique, vos frais en sont réduits... le tout en ayant accès à vos finances de jour comme de nuit, et ce depuis n'importe quel ordinateur. Les opérateurs dont nous allons vous parler proposent des tarifs et une gamme de services financiers particulièrement intéressants »

Cet extrait évite de répéter deux fois la même information et va droit à l'essentiel. Son langage est plus riche, le champ lexical du monde de la finance y est bien plus exploré. D'une part c'est plus agréable à lire, d'autre part Google y sera bien plus sensible. Et ce pour les mêmes informations délivrées !

Pour poursuivre dans l'exemple des banques en ligne, un site explorant cette thématique ne devra pas parler uniquement des banques en ligne, mais aussi de tous les sujets y étant liés : trading, épargne, bourse, astuces pour économiser de l'argent, actualité financière, pouvoir d'achat, prêts et remboursements, crise financière, valeur des différentes monnaies, etc.

Tout cela bien entendu en revenant régulièrement sur les sujets spécifiquement propres aux banques en ligne.

Imaginez que Google vient chercher à manger sur votre site : si vous lui donnez de la nourriture pauvre et peu variée, il ira se nourrir ailleurs. Si la nourriture y est riche, variée et abondante, il sera votre plus fidèle compagnon.

### <span id="page-20-0"></span>**[Les liens](#page-0-0)**

Les liens insérés dans vos propres contenus donnent de la valeur à vos textes. Il en existe de deux sortes :

#### <span id="page-20-1"></span>*[Les liens internes](#page-0-0)*

N'hésitez pas à rendre certains mots (ou phrases, ou périphrases) de vos contenus cliquables, pointant vers un autre endroit de votre site. Prenons un site sportif, et donnons l'exemple d'un contenu sur un joueur de basket : « Le numéro 1 des Lakers n'en est pas à son coup d'essai. Après s'être illustré le mois dernier lors de la finale contre les Spurs, il a de nouveau brillé par ses dunks et ses trois points lors de cet affrontement décisif contre les Hornets ».

Bien entendu, la périphrase « s'être illustré le mois dernier lors de la finale contre les Spurs » est cliquable et envoi vers un contenu que vous avez précédemment écrit sur ce sujet précis.

Important : n'envahissez pas vos contenus de liens internes à toutes les lignes. Deux à trois liens internes par contenu suffisent amplement. N'oubliez pas que sur Wordpress, il existe des plugins permettant d'ajouter des liens internes supplémentaires et automatiques, mais à la fin de vos articles. Il est très conseillé d'insérer un tel plugin, tout en continuant d'insérer des liens internes au cœur même de vos articles.

#### <span id="page-20-2"></span>*[Les liens externes](#page-0-0)*

Indiquer d'autres sites que le vôtre à vos visiteurs n'est pas nuisible, au contraire ! Vos lecteurs visiteront la source sur un autre onglet mais ne quitteront pas votre site pour autant. Cela rendra vos contenus encore plus pertinents et intéressants. Par ailleurs, le bot de Google remarque et apprécie ce genre de liens, car vous montrez ainsi que vous n'êtes pas un site auto-centré et tourné uniquement sur lui-même, mais ouvert sur le monde.

Une technique facile est d'indiquer en fin de contenus les sites des personnes ou groupes dont vous venez de parler. Pour en revenir à cet exemple de contenu sur le basket, on peut imaginer un lien en fin de contenu pointant sur le site des Lakers. Ceci dit, il est fortement conseillé d'ajouter tel ou tel lien externe au détour d'une phrase.

### <span id="page-21-0"></span>**[Les photos et vidéos](#page-0-0)**

Une photo ou une vidéo n'est-elle pas illisible pour un bot ? Bien sûr, le bot ne peut savoir ce que représente l'image, ni de quoi parle la vidéo. Mais un contenu insérant une image et une vidéo (ou plusieurs images et plusieurs vidéos) est considéré par le bot comme plus riche et pertinent qu'un simple texte.

## <span id="page-21-1"></span>*[Les images](#page-0-0)*

Si vous visitez des sites d'actualités et d'informations, vous remarquerez que presque tous sont accompagnés d'au moins une photo. Ce n'est pas pour rien ! Bien sûr le bot le remarque, et par ailleurs cela incite fortement le visiteur à lire le contenu. Pour insérer des images, vous pouvez prendre des photos vous-mêmes ou bien vous rendre sur une banque d'images, comme Fotolia, Fotosearch etc. Tapez « Banque d'images » sur Google et faîtes votre marché. C'est payant, mais relativement peu cher. Stocklib propose par exemple des photos à 1  $\epsilon$ , et avec des tarifs dégressifs. On trouve également des banques d'images gratuites, mais moins fournies.

Vous pouvez également proposer un partenariat à un photographe ou un illustrateur, par exemple en insérant certaines de ses œuvres tout en le citant dans les crédits (situés juste en dessous de l'image), accompagné d'un lien pointant vers son site.

Enfin dans Google Images, vous pouvez faire des recherches avancées afin de ne rechercher que des images libres de droit.

## <span id="page-21-2"></span>*[Les vidéos](#page-0-0)*

Insérer une vidéo dans un contenu est encore plus facile qu'une image. Il suffit de surfer sur Youtube, Dailymotion ou Vimeo, de trouver une vidéo intéressante en rapport avec le sujet du contenu, et de copier-coller le code Embed. C'est légal et gratuit, et le visiteur n'a même pas besoin de sortir de votre site pour visionner la vidéo : il la visionne en ligne, sur votre page.

#### En conclusion

N'oubliez pas : soyez le plus naturel possible ! N'insérez pas une foule de vidéos, d'images, de liens internes et externes dans vos contenus uniquement pour qu'ils paraissent plus riches. N'écrivez pas à tort et à travers sur tous les sujets liés à votre thématique sans réfléchir à ce que vous rédigez. L'idée est d'intéresser les bots pour qu'ils vous référencent de mieux en mieux, et faire ainsi venir des visiteurs qui s'intéresseront à vos contenus, et plus généralement à ce que vous avez à leur proposer. Si vos contenus sont inintéressants pour les visiteurs, tout cela n'aura servi à rien.

#### <span id="page-22-0"></span>**[Pages et articles](#page-0-0)**

Vos contenus peuvent être de deux types :

### <span id="page-22-1"></span>*[Les pages](#page-0-0)*

Une page est statique et correspond plutôt à des informations générales. Par exemple pour un site sur la bière, vos pages pourraient être « comment se fabrique la bière », « qu'est-ce qu'une bière blonde », « qu'est-ce qu'une bière rousse », etc. Mais également « Accueil », « Qui suis-je ? », « Mon parcours », « À propos », « Contact ». Pour un magasin, ce peut être « Nos horaires d'ouverture », « Accès », « Infos pratiques ». Pour un écrivain « Mes livres », « C.V. »… Ces pages forment le menu, que l'on voit en haut du site, dès l'ouverture, mais qui doit également s'afficher en n'importe quel endroit du site.

### <span id="page-22-2"></span>*[Les articles](#page-0-0)*

Un article pointe davantage sur un sujet précis, et n'est pas statique. Plus un article est ancien, moins il apparaît à l'ouverture du site. Ce sont les articles les plus récents que l'on voit en premier. Les articles classés s'insèrent dans les catégories à thèmes.

Certains articles peuvent traiter uniquement de l'actualité, et sont donc surtout intéressants à lire à un moment précis. Ces articles-là peuvent être courts, ils peuvent même à la rigueur déroger à la règle des 500 mots. Ils s'inscrivent dans un blog, blog pouvant être inséré au cœur même de votre site (un fil d'actu étant une sorte de blog), ou bien un blog séparé de votre site. À vous de voir selon vos préférences.

#### **Autres**

Quelques dernières astuces et outils sur le sujet...

. Pour savoir sur quels mots-clés votre site ressort le plus, rendez-vous sur alyze.info

. Google modifie les résultats en fonction de l'historique internet de chacun. Pour connaître les résultats réels d'une requête, deux solutions : soit videz votre historique (sites visités, cookies, cache), soit visitez le site Positeo.

. N'oubliez pas de présenter les informations primaires essentielles sur votre page d'accueil : rubrique contacts, crédits, « qui sommes-nous », éventuellement une foire aux questions...

. Insérez une rubrique « plan du site », présentant une arborescence de tous les liens de votre site : articles comme pages. Ceci est utile pour le bot. Le protocole Sitemap permet de générer automatiquement une page comprenant tous les liens de votre site. Sur Wordpress, vous trouverez des plugins adéquats.

. N'hésitez pas à annoncer à l'avance vos contenus à vos visiteurs. Exemple : vous écrivez un contenu sur les banques régionales. Vers la fin de votre texte, vous évoquez les banques nationales en concluant par « la semaine prochaine, nous vous parlerons plus en détail des banques nationales ». Vous verrez, cela fidélisera vos visiteurs. Il faudra ensuite revenir vers votre article et modifier le texte. « la semaine prochaine, nous vous parlerons plus en détail des banques nationales » deviendra alors par exemple « Lisez ici mon article revenant plus en détail sur les banques nationales », avec texte cliquable menant vers l'article en question.

. Surveillez votre positionnement avec Ranks. Mesurez le nombre de backlinks pointant sur votre site avec Majestic SEO.

. Programmez vos articles ! Pour chaque article rédigé, vous choisissez vous-même la date et l'heure de publication. Si vous aimez écrire beaucoup d'un coup, écrivez deux, cinq, dix articles dans la journée et programmez-les. Ils seront automatiquement publiés à la date que vous avez indiqué. Ainsi, vous pouvez prendre de l'avance…

. Nommez chacune de vos pages, chacun de vos articles. Autrement dit : un article ne doit pas s'afficher (sur la barre d'adresse Internet) sous la forme monsite.com/4545455 mais sous la forme monsite.com/titre-article. Le titre ne doit contenir que des noms communs (et éventuellement noms propres), enlevez les « le », « la », « un » etc. et séparez chaque mot par un tiret.

# <span id="page-24-0"></span>**[Les backlinks](#page-0-0)**

# <span id="page-24-1"></span>*[Un backlink optimisé](#page-0-0)*

Le contenu n'est pas tout, vous devez également avoir des liens présents sur d'autres sites que le vôtre pointant sur votre site, que ce soit vers la page d'accueil ou bien une de vos pages/un de vos articles. Un backlink idéal...

. Se trouve sur un site de qualité, connu, et pas un petit blog peu référencé et peu visité.

. N'est pas noyé parmi mille autres liens.

. Apparaît sur un site en rapport avec le vôtre. Non pas un concurrent, plutôt un collègue. Si votre site parle de voitures anciennes, n'hésitez pas à solliciter en priorité les sites d'automobiles, de mécaniques, d'antiquaires...

. Est en Dofollow, c'est-à-dire que le clic mène directement à votre site, sans redirection. Autrement dit, lorsqu'on passe la souris sur le lien, il faut que l'adresse s'affichant en bas de la page soit de type www.votresite.com, et non pas www.414/5452/votresite.com/54.net

. Soit indiqué via une phrase reprenant des mots-clés, et non pas via une phrase généraliste ou via votre adresse. Autrement dit, si votre site parle de motos de collection...

Cliquez ici (backlink moyen).

www.motos-de-collections.com (backlink meilleur, mais pas idéal).

Découvrez ici le site d'un passionné de motos de collections (bon backlink).

(En précisant bien entendu, que chaque terme ci-dessus doit être rendu cliquable).

. Si le lien pointe sur une page/article précise de votre site plutôt que sur la page d'accueil, c'est encore mieux.

Exemple :

Découvrez ici un article sur le cours d'enchères des motos de collections en 2012.

D'une façon générale, un lien ne respectant pas toutes ces règles n'est pas nécessairement un mauvais lien ! Si vous êtes cité sur le site du quotidien 20 minutes, cela restera un très bon lien même si le site n'est pas en rapport avec votre thématique. Si vous obtenez un lien en Nofollow sur un réseau social mais que celui-ci obtient beaucoup de Tweets, de like via Facebook etc., le bot le remarquera. Simplement, n'oubliez pas : un lien de qualité vaut dix liens pauvres. N'essayez pas d'obtenir des centaines de liens à tort et à travers, cherchez plutôt à avoir des liens optimisés et ciblés.

# <span id="page-25-0"></span>*[Susciter des backlinks](#page-0-0)*

Vous devez donc faire en sorte que sur le net, on trouve des liens pointant vers vos pages. Deux types d'insertions existent.

### <span id="page-25-1"></span>*[Les liens que vous insérez vous-mêmes](#page-0-0)*

### **[. Les commentaires sur sites et blogs](#page-0-0)**

Beaucoup sont en Nofollow, donc peu efficaces. D'autres sont en Dofollow. À vous de chercher des sites/blogs en rapport avec votre thématique sur lesquels on peut insérer des commentaires en Dofollow.

Attention, un commentaire ne doit pas être « gratuit » ! Si vous avez un site de recettes et multipliez les commentaires de type « super ton article ! » sur des tas de blogs de cuisine, vous allez vous décrédibiliser. Ne postez que des commentaires pertinents. Exemple : « article très intéressant sur les couteaux de cuisine, je te recommande également la marque … qui offre une découpe parfaite des légumes ». Autrement dit : lisez vraiment le contenu et commentez-le avec pertinence.

## **[. Les posts sur forums](#page-0-0)**

Là encore, à vous de chercher et de trouver des forums proposant des liens en Dofollow. Certains forums permettent d'ajouter une signature à ses posts : un petit texte s'ajoutant automatiquement à chacun de vos messages, éventuellement accompagné d'un lien.

Comme pour le point précédent, il ne s'agit pas de poster pour poster. Allez sur les forums évoquant votre thématique, et parlez-en. Parlez-en vraiment, répondez aux questions, partagez votre passion ! Non seulement cela fera des mots-clés et expressions-clés intéressants associés à votre lien, mais en plus les visiteurs vous verront comme un webmestre crédible, et seront tentés de cliquer.

Je précise qu'il ne s'agit pas de parler de son site. Mettons que vous ayez un site sur le jardinage. Créez une signature : « Mon blog Jardinage-Astuces… 1000 et 1 conseils pour jardiniers en herbe » : rendez ce texte cliquable, liez-le donc à la page d'accueil de votre site. Puis… ne vous-en occupez plus. Visitez le forum, et régulièrement, chaque semaine ou plusieurs fois par semaine, répondez à des questions, des problèmes posés. Donnez vos astuces, vos réponses. Rien de plus ! Plus vos conseils seront pertinents, plus les lecteurs cliqueront sur votre signature et deviendront de fidèles visiteurs.

## **[. Les annuaires](#page-0-0)**

Les annuaires de liens n'ont plus la même aura qu'autrefois. Cela reste pourtant un bon début pour commencer à être visible sur la toile. Inutile de vous inscrire sur des centaines d'annuaires différents, quelques dizaines devraient largement suffire.

Inscrivez-vous...

- . Aux annuaires généralistes les plus importants.
- . Aux annuaires plus confidentiels mais en rapport avec votre thématique.

### **[. Les sites de communiqués de presse](#page-0-0)**

En fait, le terme « communiqué de presse » est trompeur. De tels sites vous permettent simplement de poster un lien vers votre site accompagné de quelques lignes, voire d'un article. C'est un peu un annuaire plus moderne, et plus dans le vent.

## <span id="page-26-0"></span>*[En conclusion](#page-0-0)*

Vous allez parler de votre site en différents endroits. Attention, l'erreur serait d'écrire un texte de présentation et de faire des copiers-collers. Ceci est très mal perçu par le bot !

Même si cela est fastidieux et un peu artificiel, vous devez faire autant de descriptions différentes que d'insertions. Vous inscrivez votre site sur 20 annuaires ? 20 descriptions différentes. 15 communiqués de presse ? 15 communiqués différents.

Comment faire ? Deux solutions :

. Décrire (et envoyer vers) un de vos articles. Lors de l'insertion suivante, décrivez un autre article. Vous n'aurez ainsi aucun mal à ce que toutes les descriptions soient différentes, car vous ne parlerez jamais de la même chose.

. Décrire votre site en général. Là, c'est un peu plus compliqué... mais cela reste plus simple que vous ne le pensez. Travaillez les synonymes, les tournures de phrases, l'ordre des phrases... si tout n'est pas parfaitement différent, ce n'est pas grave ! L'essentiel est que ce ne soit pas du copier-coller. Prenons cette simple phrase :

« De nombreuses ressources sur les voitures anciennes ».

Et voyons quelques déclinaisons possibles :

« Les voitures anciennes n'auront plus de secrets pour vous »

« Une myriade d'infos sur les voitures d'antan »

« Un portail d'informations sur les voitures anciennes »

Etc.

A partir de cela, vous pouvez faire des combinaisons « Un portail de ressources sur les voitures anciennes », « un portail d'actualités sur les voitures anciennes », etc.

### <span id="page-27-0"></span>**[Vitesse de votre site](#page-0-0)**

Pour que votre site s'affiche rapidement, voici quelques astuces :

. Insérez des photos légères. Optez pour le JPG plutôt que le BMP. Par ailleurs, vous pouvez réduire la taille de n'importe quelle image à partir de photofiltre, en réduisant quelque peu la définition.

. Ne surchargez pas de photos et de vidéos. Si une page contient vingt photos et quinze vidéos, elle sera longue à charger et ne sera d'ailleurs pas très agréable à visiter.

. Visitez le site Webpagetest afin de voir quelle est la rapidité de votre site, et optimisez vos pages en fonction des résultats.

#### <span id="page-28-0"></span>**[Le rythme de votre référencement](#page-0-0)**

#### <span id="page-28-1"></span>*[Postez en douceur](#page-0-0)*

Pour qu'un site soit bien référencé, il faut savoir faire preuve de patience. Ne regardez pas vos statistiques en permanence et ne soyez pas trop pressé de voir les visiteurs affluer sitôt un nouveau contenu mis en ligne. Les résultats viennent petit à petit. Si vous suivez bien tous les conseils de cet eBook, il vous faudra au grand minimum plusieurs semaines pour être correctement référencé. Peut-être même plusieurs mois. Ne vous découragez pas et continuez à enrichir votre site coûte que coûte. À vous de voir quel rythme vous êtes capable de tenir. Il doit être régulier. Ne postez pas un article par jour pendant un mois, puis plus du tout d'articles le mois suivant. Êtes-vous capable de poster 2 à 3 vrais articles par semaine ? Tant mieux… mais soyez capable de tenir la cadence. Dans le cas contraire, les fois où vous écrivez davantage, programmez les dates.

#### <span id="page-28-2"></span>*[Programmez vos mises en ligne](#page-0-0)*

Il est inutile de faire sonner votre réveil chaque lundi matin pour mettre en ligne un nouveau contenu ! Vous pouvez écrire autant de contenus que vous le désirez et les insérer sur votre site en offline, sans qu'ils n'apparaissent en ligne immédiatement. Sur Wordpress, lorsque vous avez achevé un contenu, vous choisissez la date de publication. Si vous écrivez dix nouveaux contenus, il est alors très facile de programmer la mise en ligne du contenu 1 pour le premier mars, la mise en ligne du contenu 2 pour le huit mars, etc.

Il est important de poster régulièrement, sans poster plusieurs contenus à la fois. Si vous avez écrit cinq nouveaux contenus, mettez-en un seul en ligne. Puis le second le lendemain ou le surlendemain (ou la semaine suivante, selon le rythme que vous aurez défini). Et ainsi de suite. En fait, vous devez définir votre rythme d'ajout : ne le définissez pas d'emblée, vous ne pouvez pas encore savoir ! Le premier mois, postez de façon naturelle. Puis, faites le point, et voyez à quoi ressemble votre rythme. Généralement, on est davantage inspiré certains jours : on prend de l'avance, et ainsi on n'est pas pénalisé les jours où l'on est moins inspiré.

Vous remarquerez que sur le net il y a des fous d'écriture, en particulier des « blogueurs fous » postant au moins un nouvel article par jour, si pas plus. Mauvaise méthode ? Non ! A condition de tenir le rythme. Pour résumer, disons ceci :

. Si vous vous sentez de poster réellement un nouveau contenu par jour, faîtes-le. Ne limitez pas votre ardeur et votre inspiration ! Tant qu'il s'agit de contenus intéressants, votre site n'en sera que plus riche.

. Si par contre vous êtes du genre à écrire un article par jour pendant un mois puis ne plus rien écrire les deux mois suivants, ne postez pas aussi vite. Prenez de l'avance et programmez vos mises en ligne de façon à ce qu'il n'y ait pas de période morte, pendant laquelle votre site ne bougerait pas du tout. Quand bien même cela ne ferait qu'un nouveau contenu par semaine ou tous les dix jours.

. Si vous aimez écrire de touts petits articles, songez à une façon de les regrouper. Mieux vaut poster un article de 500 mots réparti en paragraphe et sous-titres que 3 articles de 170 mots.

### <span id="page-29-0"></span>*[Backlinkez en douceur](#page-0-0)*

Concernant les backlinks, il faut également qu'ils s'additionnent peu à peu. Google trouvera louche que votre site gagne cinquante backlinks d'un seul coup, et préférera largement que quelques nouveaux backlinks soient enregistrés chaque semaine.

# <span id="page-29-1"></span>*[Établissez un petit cahier des charges hebdomadaire](#page-0-0)*

Vous pouvez donc vous faire un petit programme de référencement hebdomadaire, en prévoyant chaque semaine :

- . De mettre en ligne (ou faire mettre en ligne ) un nouveau contenu
- . D'inscrire votre site sur cinq nouveaux annuaires
- . D'écrire cinq nouveaux posts sur des forums en liens Dofollow.
- . D'écrire dix nouveaux commentaires sur des sites ou blogs en liens Dofollow

Ceci dit, n'oubliez pas que les annuaires et commentaires restent limités. Le secteur numéro UN à privilégier reste : l'écriture de contenus intéressants. S'il ne fallait conserver qu'un seul et unique élément essentiel de référencement, ce serait celui-là.

## <span id="page-29-2"></span>*[Faîtes de la veille](#page-0-0)*

Internet est un monde en constante évolution, ne l'oubliez pas ! Chaque semaine ou chaque mois, pensez à :

. Surveiller l'évolution de votre référencement sur différentes expressions-clés et mots-clés

. Visiter régulièrement les sites concurrents

. Décortiquer vos statistiques : quels articles sont les plus lus ? Lesquels poussent vos visiteurs à l'achat (si vous avez quelque chose à leur vendre) ?

. Surveiller l'actualité de votre thématique : bien souvent, cela vous fournira des idées et sujets pour de prochains contenus

Vous avez à présent toutes les cartes en main pour propulser votre site !